# Installation von Freenas auf einem Thin Client

## Evil

7. August 2012

## Inhaltsverzeichnis

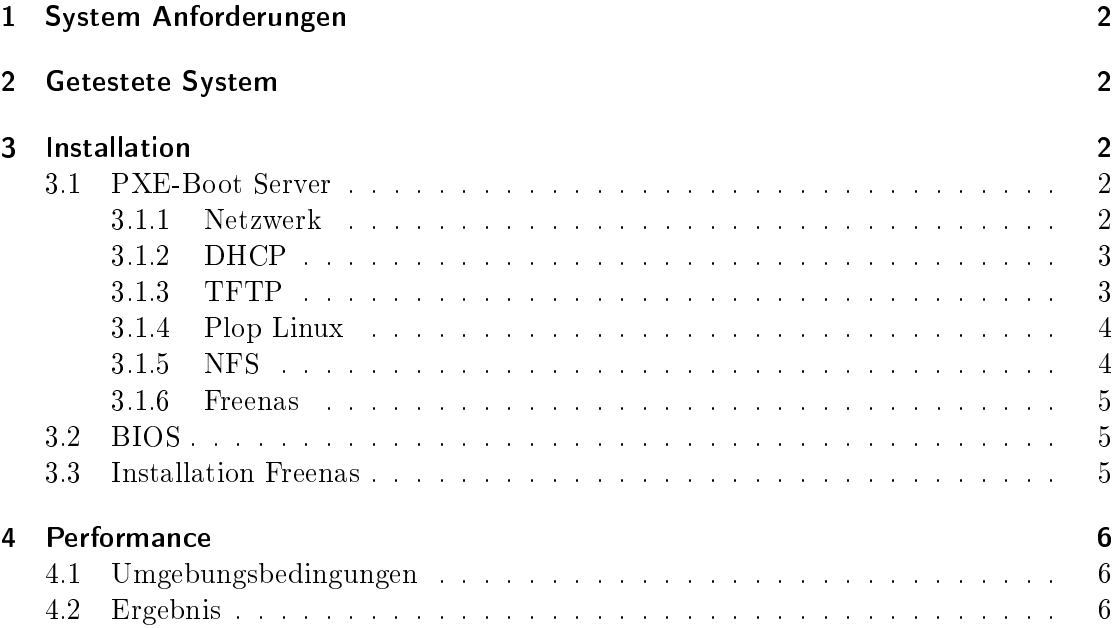

## 1 System Anforderungen

x86 System

128 MB Arbeitsspeicher

32 MB Speicherplatz (z.B. CF, IDE-Flash)

Netzwerkkarte mit PXE Boot

## 2 Getestete System

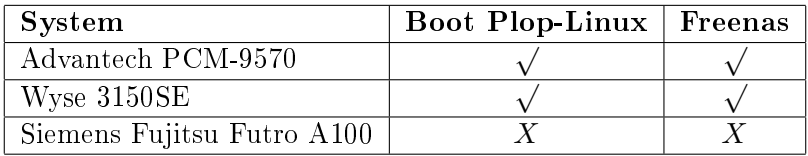

## 3 Installation

Für die Installation braucht man zunächst einen Server der DHCP, TFTP und NFS Dienste unterstützt. TFTP und NFS wird von Plop Linux zum Booten benötigt. Dann kann das Freenas Image einfach auf den Datenträger übertragen werden.

## 3.1 PXE-Boot Server

Für den PXE-Server sollte eine beliebige fixe IP-Adresse vergeben werden. In dieser Beschreibung ist die IP Adresse des PXE-Servers 192.168.0.220.

## 3.1.1 Netzwerk

/etc/network/interfaces.conf [-rw-r--r-- root root]

```
# The loopback network interface
auto lo
iface lo inet loopback
# The primary network interface
#allow-hotplug eth0
#iface eth0 inet dhcp
auto eth0
iface eth0 inet static
        address 192.168.0.220
        netmask 255.255.255.0
       network 192.168.0.0
       broadcast 192.168.0.255
        gateway 192.168.0.1
```
#### 3.1.2 DHCP

apt-get install dhcp3-server

/etc/dhcp3/dhcpd.conf [-rw-r--r-- root root]

```
subnet 192.168.0.0 netmask 255.255.255.0 {
  range 192.168.0.210 192.168.0.213;
  option domain-name-servers 192.168.0.1;
  option routers 192.168.0.1;
 option broadcast-address 192.168.0.255;
 default-lease-time 600;
 max-lease-time 7200;
\overline{ }allow booting;
allow bootp;
class "pxeclients" {
 match if substring(option vendor-class-identifier, 0, 9) = "PXEClient";
  #TFTP-Server
  next-server 192.168.0.220;
 filename "ploplinux/pxelinux.0";
}
```
etc/init.d/dhcp3-server restart

#### 3.1.3 TFTP

apt-get install tftpd-hpa

Per intd starten? Nein

/etc/default/tftpd-hpa.conf [-rw-r--r-- root root]

```
#Defaults for tftpd-hpa
RUN_DAEMON="yes"
OPTIONS="-v -l -s /var/lib/tftpboot"
```
/etc/inet.d [-rw-r--r-- root root]

# tftp dgram udp wait root /usr/sbin/in.tftpd

#### /etc/hosts.allow [-rw-r--r-- root root]

ALL: 192.168.0.\*

/etc/init.d/tftpd-hpa start

Fehleranalyse:

tail -n 10 /var/log/syslog

#### 3.1.4 Plop Linux

rm ploplinux-v3.7.16.tgz

```
cd /var/lib/tftpboot
mkdir ploplinux
cd ploplinux
wget http://download.plop.at/files/ploplinux/ploplinux-v3.7.16-pxeboot.tgz
tar xzvf ploplinux-v3.7.16-pxeboot.tgz
mv tftpboot/ploplinux/* .
rm -r tftpboot
rm ploplinux-v3.7.16-pxeboot.tgz
wget http://download.plop.at/files/ploplinux/ploplinux-v3.7.16.tgz
tar xzvf ploplinux-v3.7.16.tgz
mv ploplinux-v3.7.16/ploplinux/ .
rm -r ploplinux-v3.7.16
```
/var/lib/tftpboot/ploplinux/pxelinux.cfg/default [-rw-r--r-- root root]

```
default linux
display boot.msg
timeout 100
prompt 1
label linux
kernel bzimage
append initrd=initrfs.gz vga=1 nfsmount=192.168.0.220:/var/lib/tftpboot/ploplinux
label linuxfb
kernel bzimage
append initrd=initrfs.gz vga=0x318 nfsmount=192.168.0.220:/var/lib/tftpboot/ploplinux
label hd
localboot 0x80
append -
label plp
kernel plpbt.com
append -
```
#### 3.1.5 NFS

apt-get install nfs-kernel-server

#### /etc/exports [-rw-r--r-- root root]

```
/var/lib/tftpboot/ploplinux 192.168.0.210(ro)
/var/lib/tftpboot/ploplinux 192.168.0.211(ro)
/var/lib/tftpboot/ploplinux 192.168.0.212(ro)
/var/lib/tftpboot/ploplinux 192.168.0.213(ro)
```
#### /etc/hosts.allow [-rw-r--r-- root root]

ALL: 192.168.0.\*

exportfs -r

3.1.6 Freenas

```
cd /var/lib/tftpboot/ploplinux
mkdir freenas
cd freenas
```
32 MB - Image:

```
wget http://dfn.dl.sourceforge.net/sourceforge/freenas/FreeNAS-i386-embedded-0.686.4.3374.img
mv FreeNAS-i386-embedded-0.686.4.3374.img FreeNAS-i386-embedded-0.686.4.3374.gz
gunzip -d FreeNAS-i386-embedded-0.686.4.3374.gz
```
48 MB - Image:

```
wget http://downloads.sourceforge.net/project/freenas/stable/0.7/FreeNAS-i386-embedded-0.7.4919.img
mv FreeNAS-i386-embedded-0.7.4919.img FreeNAS-i386-embedded-0.7.4919.gz
gunzip -d FreeNAS-i386-embedded-0.7.4919.gz
```
### 3.2 BIOS

Für die Installation muss, je nach System, im Bios bzw. im Bootscreen der PXE Boot aktiviert werden. Dann kann Plop Linux gebootet werden.

#### 3.3 Installation Freenas

Sicherung auf USB Datenträger:

mount /dev/sda /mnt dd if=/dev/hda of=/mnt/Firmware.iso fdisk -l /dev/hda /mnt/Firmware.txt

32 MB - Image:

dd if=/media/freenas/FreeNAS-i386-embedded-0.686.4.3374 of=/dev/hda

48 MB - Image:

dd if=/media/freenas/FreeNAS-i386-embedded-0.7.4919 of=/dev/hda

fdisk -l /dev/hda reboot

Nun muss von PXE-Boot auf das Booten des Datenträgers umgestellt werden.

## 4 Performance

## 4.1 Umgebungsbedingungen

Massenspeicher: 2,5" Festplatte IDE, Seagate 80 GB, UFS Dateisystem

Netzwerk-Switch: Netgear GS605

- Client: AMD Athlon 64 X2 3800+ (2x 2.00GHz), Windows XP SP3, VIA Rhine II 100MBit (onboard) Netzwerk
- Freenas Hardware: Wyse 3150SE (AMD Geode GX533@1.1W, Realtek 10/100 MBit 8100C)

FTP Client: wget

### 4.2 Ergebnis

- CIFS/SMB schreiben: 3,37 MB/s
- CIFS/SMB lesen: 3,69 MB/s
- FTP lesen: 3,38 MB/s